# **3.6d**

# **Casablanca SmartEdit Release Notes**

## **New Features of Smart Edit 3.6d**

- Support for QuadCam
- Support for Disk Transfer,Xpress Maps and Arabesk 2.2
- Improved Firewire hub support
- Timer controlled recording now also starts when the Casablanca is running.
- Time controlled recording is now also a feature of Avio without Avio Pro pack.
- The layout/positioning of the screen menus for some effects and add-on products had been improved.
- Scenes in the storyboard can be trimmed to a longer length if the scene is still in the bin.
- A scene that has just been recorded can be deleted in the Record window by pressing the "Delete" key on the keyboard (Power Key required).

**Please be aware: 3.6c, when used with the Multi-User software (included in School Edition and Church Edition,) will reduce the number of password-protected projects from 30 to 10.** 

# **Fixed Problems in 3.6c:**

- DVD partition increased to allow for dual-layer burning with Arabesk 2.2 and dual-layer media (AO8 only)
- Better support for Akaba (picture corrections and touch-up mode)
- Better support for first-generation firewire devices
- Fixes a problem that sometimes occurred with TitleFX 1 effects which caused some letters to appear blurry.
- Timer controlled recording now also starts when the Casablanca is running.
- Audio mix problems that caused reboots, damaged soundtracks, or incorrect audio samples to be played
- Audio now fades out completely when using envelope to fade
- When replacing scenes with scenes of the same or shorter length, effects now remain in the storyboard in most cases
- Problems with rendering when effects overlapped is now fixed
- Some small problems with inserts corrected

These are changes from the 3.1 version of Smart Edit. Please see the Release Notes for 3.0, and 3.1 to see all of the recent changes to Smart Edit. They are available at www.casablanca.tv

# **Changes in DVD Arabesk 2.2:**

- This version is required to use Pioneer AO8 DVD burners
- Adds on-screen eject button for use with Solitaire
- Supports Disk Transfer
- It is now possible to record up to 2,5 hours of video by using the reduced picture quality (this depends on picture content and compressed audio).
- Information on required disc space has been improved.
- Various problems regarding playback of audio using the internal player have been corrected (audio sync, errors, no audio, channels reversed).
- To avoid problems on older Casablanca Avio units, it is not possible to playback compressed audio. This does not influence the finished DVD.

# **What is on your SmartMedia Card**

The SmartCard labeled Smart Edit contains your System Software, which should already be loaded into your Casablanca. If your Casablanca System is equipped with a DVD burner, you can use it only after installing the DVD Arabesk software that is included on the Smart Edit SmartCard. **The DVD software is not automatically loaded with a new install: it must always be installed separately.** 

To access the add-on software, go into your machine's System Settings screen and click on the "Install Product" button and then insert the Smart Edit card into the reader. Select Arabesk in the list, and then click "Activate".

Installing this software also allows you to install add-on software from the enclosed CD (see below), and also allows you to import audio from CD faster than real time.

## **Important Information Regarding the Software Included On Your Casablanca Add-On Software CD**

The CD-Rom enclosed in this packaging contains all of MacroSystem US'currently released software applications. If your Casablanca is not equipped with a DVD writer, there will be an additional SmartCard labelled "All Software".

To use the Software CD, you must first install the DVD Arabesk software (see above), and you must be using Smart Edit 2.5 or 3.6a or higher.

To access the software, go into your machine's System Settings screen and click on the "Install Product" button ("Blue Box" and "Bonus Effects" are pre-installed on your machine, but the other software packages require that you to insert the CD-ROM or SmartMedia card). The CD may take a moment to load.

You now have two options - you can activate any additional software you have purchased or you can sample unpurchased software.

## **Activating Purchased Software**

• You can activate additional software applications by entering a code for each package (the codes that have been provided to you are only for the software you have purchased). Highlight the desired software package in the list.

• Click on "Activate" and enter the 12-digit code that either MSUS or your local dealer has provided, and then click on "OK."

• For instructions and additional information about the Installed Products, highlight the software application that you want learn more about and then click on the "Info" button.

## **Viewing Unpurchased Software in "Demo" Mode**

With the exceptions of Avio Pro Pack, Bonus Effects, Photo Transfer and PresentationOptions, all additional software packages can be sampled in a preview "Demo" mode.

• Highlight the desired software package in the list. Click on the "Activate" button. When asked for an activation code, click "Demo". You can then use samples of these effects in your projects in order to see what they look like (the word "Demo" will appear over all effects).

• When you decide to purchase any of the other software packages on the card, you will be issued the appropriate codes in order to activate them and remove the "Demo"

## **Installing Smart Edit 3.6d**

If this is your first time setting up your Casablanca editing system, you must install an OS before it can be used.

## **Please be aware: 3.6d, when used with the Multi-User software (included in School Edition and Church Edition) will reduce the number of password-protected projects from 30 to 10.**

With the system turned off, insert the Smart Edit 3.6d card all the way into the Smartmedia card slot on the front of the machine. The notch of the card should be forward, and the gold side should face down.

Push the power button, and you will see an icon in the top left of the screen that says, "System", and has some Z's. After a few seconds, a pop-up menu will ask you to select your language from a list.

After selecting the language, another window will pop up asking if you would like to start an Installation. If you are currently running any version older than 3.0, an installation will erase all data on your hard drive. Click on "Yes" to begin the software installation.

Once completed, a message will ask you to remove the Smartmedia card. Upon removing the card from the slot, the system will automatically reboot to the menu screen.

After loading the OS, you will need to go to System Settings, and click on "Install Product" to load DVD Arabesk (it is on the same card as Smart Edit 3.6c, but must be loaded separately), any add-on software such as the Multi-User Edition, Fonts, or Effects.

#### **Note for Avio Pro users:**

Avio SmartEdit 3.6d also installs Avio Pro v3 and you should NOT also try to activate Pro v1.0.

If you do, you will lose some SmartEdit 3 functionality that can only be regain by a full re-install of Smart Edit 3.6d.

(Casablanca AVIO DVD)

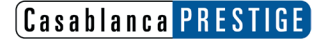

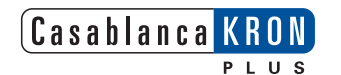

**CASABLANCA SMART EDIT** 

## **Known Issues with Smart Edit 3.6d**

#### **• Mpeg-2 is no longer a compression option.**

This is not a bug, but a removed feature. DV compression is now an industry standard, and is a much more compatible and problemfree format. If you require editing in Mpeg-2, please continue using OS 2.4.

#### **• The DV Audio input cannot be heard in Audio Record**

You cannot hear audio from the DV input until after it is digitized. You are able to see the levels, but you cannot actually hear the audio until you play it back.

**• You may see numerical codes** next to "Input DV" in the Video Settings screen when there are firewire devices attached.

### **• Using 16:9**

 "Anamorphic" 16:9 video is specifically recorded so that the normal width of NTSC video is wider, thereby providing an aspect ratio of 16:9 rather than the normal 4:3.

This is different than high-definition video, because it does not contain more lines of resolution, it merely stretches the normal resolution horizontally. Shooting this type of video is an option on many current digital camcorders.

Undistorted viewing of this type of video requires a video monitor with a 16:9 mode, or a wide-screen television.

## **The Casablanca 16:9 mode does not create a letterboxed effect within the Casablanca.**

It will only output the anamorphic 16:9 video (which will look distorted on a non-16:9 monitor).

The 3.0 software now supports the undistorted editing of 16:9 video. This feature can be activated for a project in the Project Settings screen.

When working with 16:9, using a VGA monitor in addition to a video monitor with 16:9 is highly recommended so that the video and the editing interface can both be viewed without distortion.

Switching your Casablanca project to 16:9 mode in Project Settings changes the way the system renders fonts and certain shapes (such as circles), so that they will have the correct proportions when the video is displayed with the 16:9 aspect ratio.

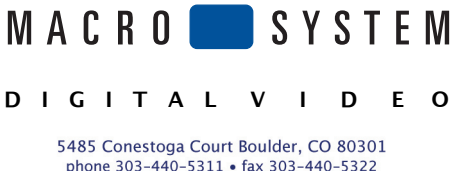

email: info@casablanca.tv www.casablanca.tv